## BENEFICIARY UPDATE CHECKLIST

It is important to review and update your beneficiaries annually in addition to during life events such as marriage, birth of a child, death, etc. Complete the steps outlined in the checklist below to ensure that your loved ones are taken care of in the case of your death, an already difficult time.

- 401K / ESOP
	- 1. Log on to Netbenefits.com
	- 2. Click on Profile
	- 3. Click on Beneficiaries
	- 4. Contact Fidelity at 1-800-835-5095 with any questions
- COMPANY PAID / VOLUNTARY LIFE INSURANCE
	- 1. Log on to Portal.adp.com
	- 2. Click on Benefits
	- 3. Click on Health and Welfare
	- 4. Click on Myself
	- 5. Click on Beneficiaries
	- 6. Contact your local Human Resources representative with any questions

## □ RESTRICTED STOCK

Applicable to individuals enrolled in SMP's EVA plan at a Tier 2C level or higher as a part of their compensation.

- 1. Log on to Merrill Lynch at Benefits.ml.com
- 2. Click on the Standard Motor Products, Inc. Plan
- 3. Click on Beneficiary (Upper right side of screen)
- 4. Click on Designate, Update or Change your Beneficiaries
- 5. Contact Merrill Lynch at 1-877-767-2404 with any questions

## $\Box$  HEALTH SAVINGS ACCOUNT

Applicable to individuals enrolled in Anthem's HSA

- 1. Log on to Anthem.com
- 2. Click on My Plan and click on Spending Accounts
- 3. Click on Manage your account (you will then be brought to the spending account portal)
- 4. Click on View Beneficiaries

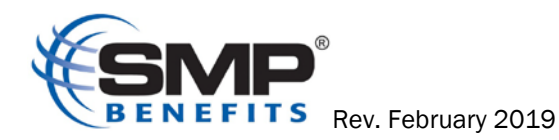